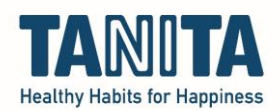

## **How to export all customer data including measurement data from the TANITA Pro software via SQL query**

Note, do not use this instruction to make a backup of all measurement data to import at a different computer later. For this, use instructions for creating and restoring a backup.

Open the Customer Administration of the TANITA Pro software. Go to 'Database' > 'Data Export' > 'SQL Console (for experts)' and click it

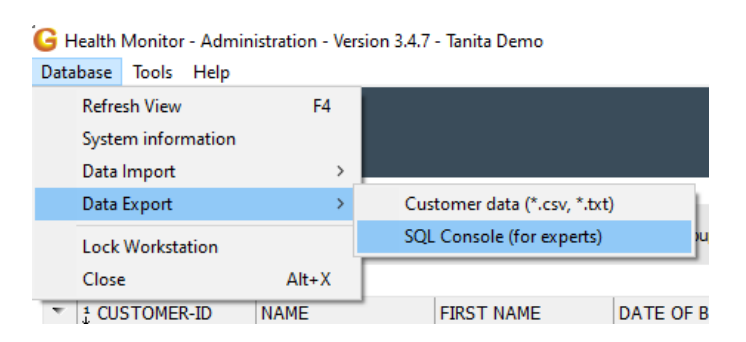

Empty the top field in the dialog screen Copy this exact text into the top field that you emptied:

SELECT customer.firstname,customer.lastname,tabc.\* FROM tabc INNER JOIN customer ON tabc.patnr=customer.patnr ORDER BY 1,2,3

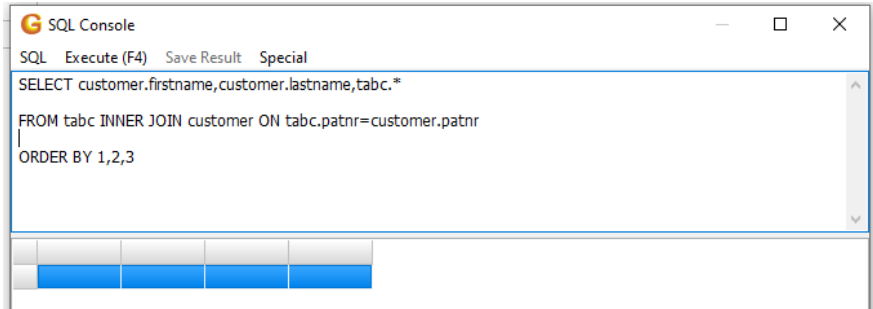

Click on 'Execute' All data appears:

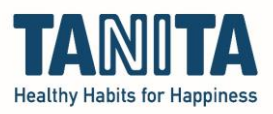

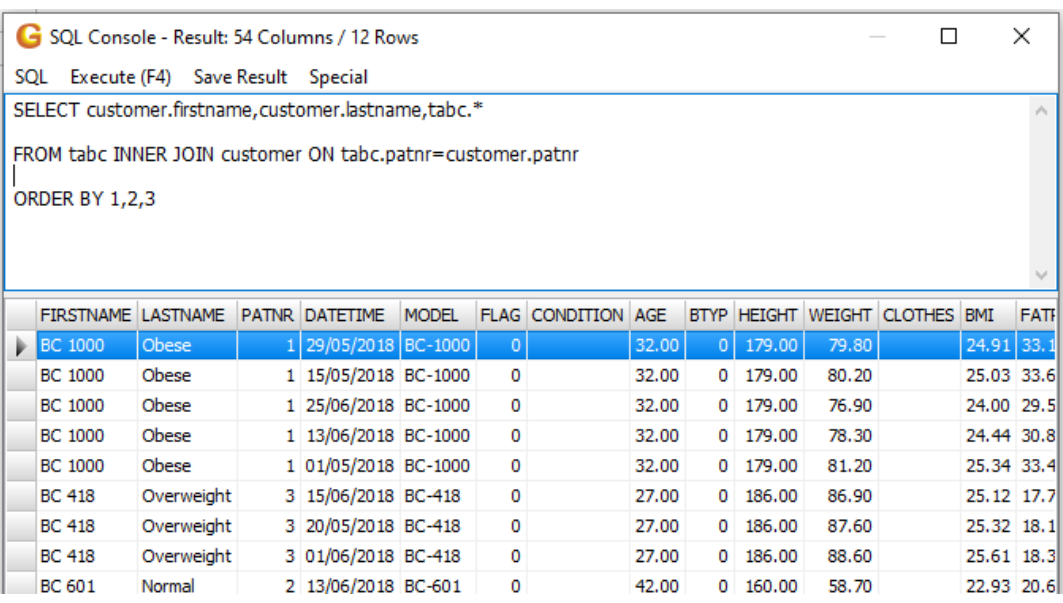

Now press 'Save result' Choose one of the options for saving

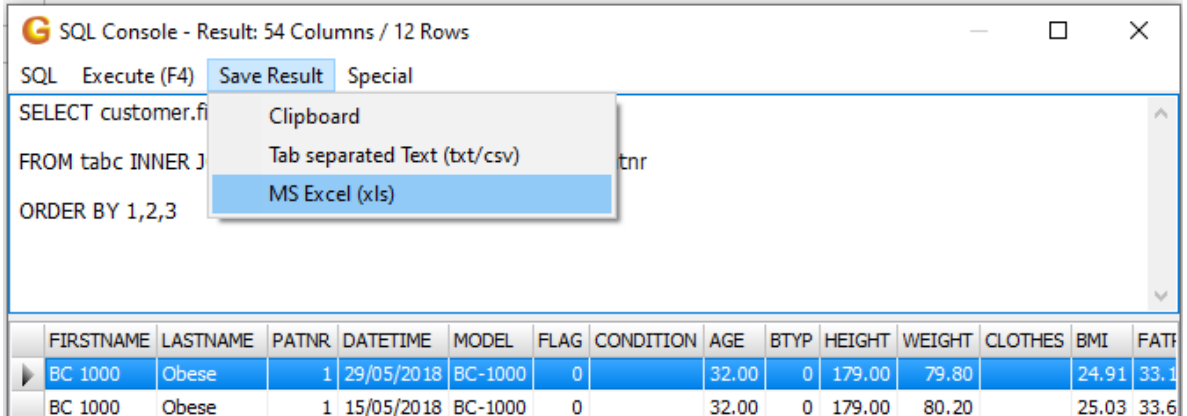

Choose a file location on your computer where you want to save the file and save it Open the file and use it as you like